# Confirmation of Enrollment How to obtain a

# Step 1: Login to your Student Portal

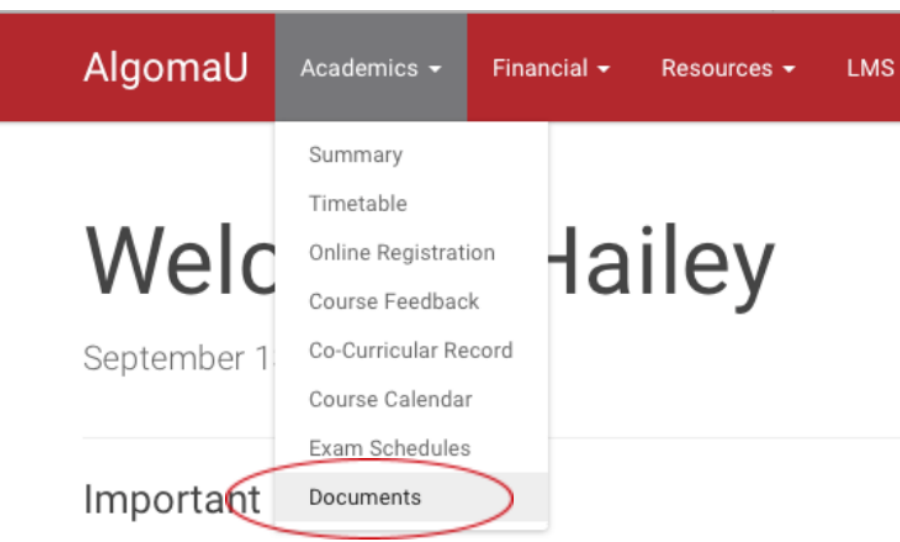

Upon login, you will be directed to the home page of the Student Portal. From here, you can find the document download page under Academics -> **Documents** 

### Step 2: Select your term code

#### **Confirmation of Enrollment**

Confirmation of Enrollment is available for direct download in PDF format A one-time \$10 processing fee is required to enable the download.

If you do not see the desired term listed below, your registration is likely not complete Please register online or contact regoffice@algomau.ca

### Step 3: Make the payment

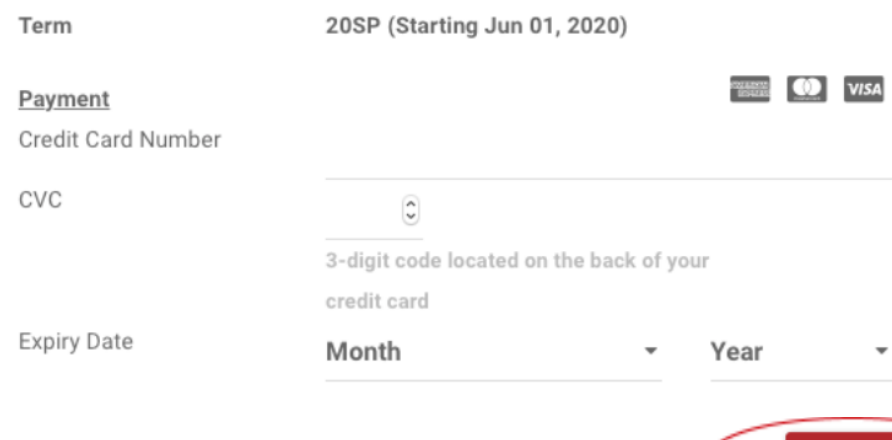

## Step 4: Your file is ready to download!

**Confirmation of Enrollment** 

CLOSE PAY FEE

Office of the Registrar, 1520 Queen St. East, Sault Ste. Marie, Ontario, Canada, P6A 2G4 ww.algomau.ca, 705.949.2301, 888.254.6628, registrar@algomau.

Date

RE: Studen

Student #:999999999

To Whom It May Concern: This is to confirm that Student, student number 999999999, is registered full time in a program at Algoma After selecting the Confirmation of Enrollment document, you will be asked to select the term you require the confirmation for. For most students, this will be their current term of registration.\*

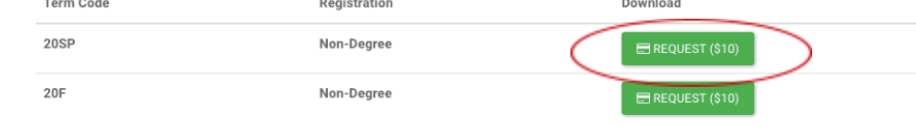

\*If you do not see your current term, you are likely not registered in courses. Please follow the contact information instructions on the webpage for further inquiry.

For every unique term you request a CoE, you will need to pay a download fee of \$10. Once you pay this fee, you will have access to unlimited document downloads for this term. Please note that we only accept major credit cards for this transaction.

You will now be able to download your document in PDF format. Please read through your documents carefully to ensure there are no errors; if you encounter any discrepancies, please email regoffice@algomau.ca\* and we will work to resolve them!

\*Please provide as many details as possible (Student ID, screenshots, etc.) when reporting an error in documentation so that we can best resolve it.